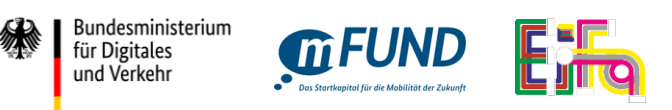

# Development of a standardized timetable for Combined Transport (EiFa)

**Template** 

# **and**

# **Technical Specification**

# FKZ:19F1112A+B

July 2022 - June 2023

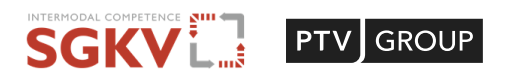

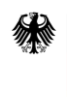

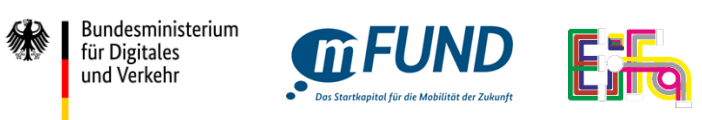

# Table of contents

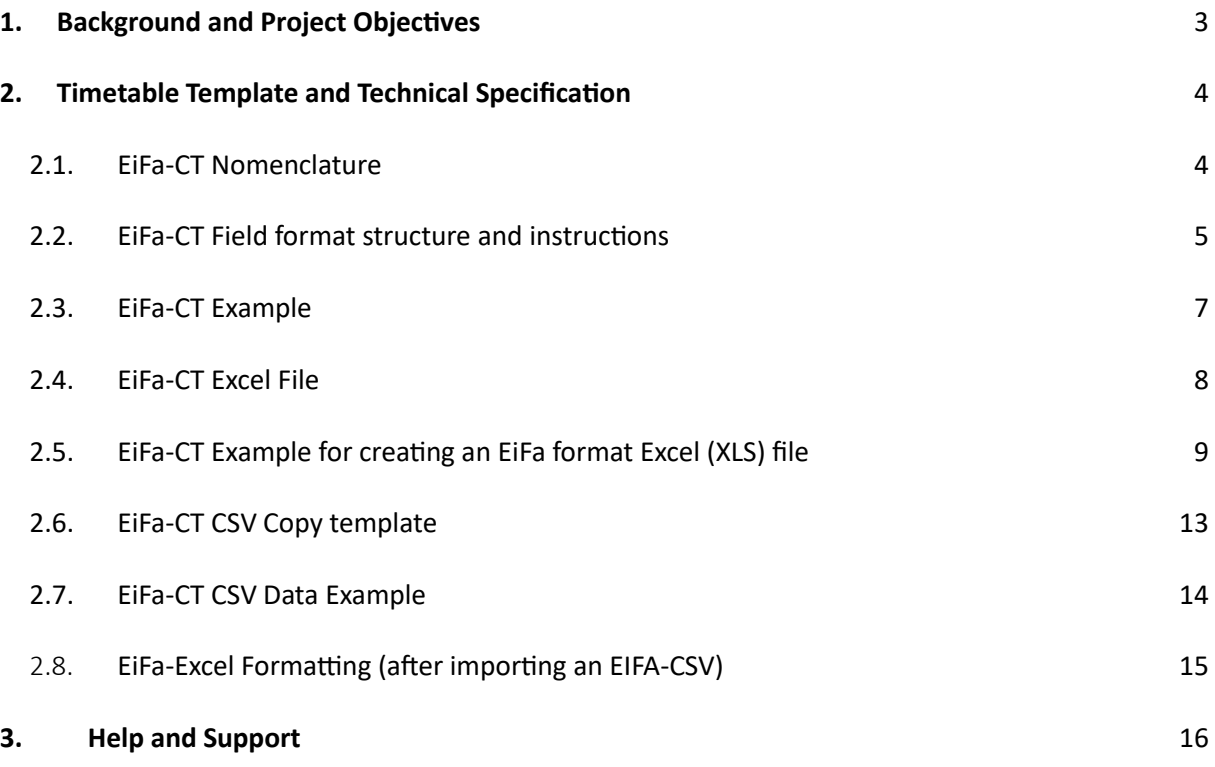

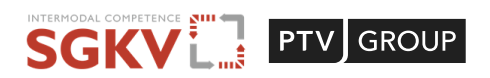

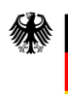

Bundesministerium

für Digitales und Verkehr

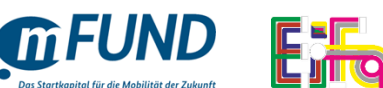

# <span id="page-2-0"></span>1. Background and Project Objectives

In order to achieve the climate goals, set by the federal government, an increased shift of traffic to environmentally friendly modes of transportation are a crucial element. To succeed in this, the digitization of involved stakeholders and the transparency of Combined Transport (CT) must be significantly enhanced. Only through these means can the entry for new customers be facilitated. It is essential to make information about existing environmentally friendly routes by rail and water easily comparable and visible to potential users.

Potential users of Combined Transport (especially logistics companies and shippers) currently lack sufficient means to compare road transports with environmentally friendly Combined Transport. This is mainly due to the fact that timetable data is currently only published by individual stakeholders on their own channels, and, to make matters worse, these data are not comparable due to different contents. In some cases, no information is published, and if it is, the nature and extent of the information and data formats (Excel, PDF, image file, website, etc.) vary widely. Additionally, a consistent coding of terminals is not universally available. Without easy access to CT, significant potential for modal shift in freight transport remains untapped, even though many are willing to use environmentally friendly transport solutions, and the contribution of freight transport to achieving climate goals is insufficient.

The project's goal is to facilitate the exchange of connection information between stakeholders and third parties. This will increase the digitization and transparency of this green mode of transportation and establish the basis for a stronger shift to environmentally friendly modes of transportation, specifically rail and waterway transport. The unified timetable structure is explicitly designed for these two modes of transportation, with the optional capability of making this data accessible on crossstakeholder platforms. The innovation lies in a unified timetable format, which is currently absent but is an essential foundation for the digitization and increased transparency in Combined Transport.

The core objective of EiFa is to enhance the transparency of CT through a clear coding methodology of timetable objects in a digital reference model, aiming to:

- Resolve inefficiencies caused by non-uniquely declared terminals in timetables
- Facilitate the networking and data exchange among stakeholders
- Enable the visibility of cross-modal information
- Allow the voluntary provision of timetable information on cross-platforms through a semantic standard
- Facilitate access to intermodal transport for potential CT users and thereby support modal shift.

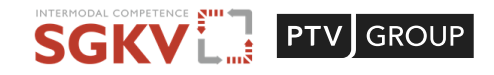

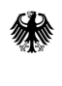

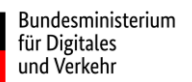

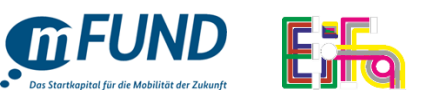

# <span id="page-3-0"></span>2. Timetable Template and Technical Specification

The standardized timetable template for Combined Transport and its corresponding technical specification, developed from expert interviews, surveys, workshops, and industry exchanges, are documented below.

## <span id="page-3-1"></span>2.1. EiFa-CT Nomenclature

| ID             | <b>Content nomenclature</b>                       | Nomenclature Description / Info box                                                                                                    |
|----------------|---------------------------------------------------|----------------------------------------------------------------------------------------------------|
| $\Omega$       | ID                                                | Identifier like UUID <sup>1</sup> for API data exchange                                                                                                    |
| $\mathbf{1}$   | Timetable valid from Date                         | Date as of which the timetable is valid                                                                                                    |
| $\overline{2}$ | Timetable valid until Date                        | Date until which the timetable is valid                                                                                                    |
| 3              | <b>UIRR Code Origin Terminal</b>                  | UIRR code for the start terminal                                                                                                    |
| $\overline{4}$ | Name of Origin Terminal                           | Name of the start terminal (see name in UIRR code)                                                                                                    |
| 5              | <b>Origin Country</b>                             | UN/LOCODE of the start terminal (two letters)                                                                                                    |
| 6              | <b>UIRR Code Destination</b><br>Terminal          | UIRR code for the destination terminal                                                                                                    |
| $\overline{7}$ | Name of Destination<br>Terminal                   | Name of the destination terminal (see name in UIRR code)                                                                                                    |
| $\,8\,$        | Destination Country                               | UN/LOCODE of the destination terminal (two letters)                                                                                                    |
| 9              | Closing for LU at Origin<br>Terminal [Days]       | Day defined between operator and terminal for the last delivery<br>of a loading unit at the start terminal                                                                           |
| 10             | Closing for LU at Origin<br>Terminal [Time]       | Time defined between operator and terminal for the last delivery<br>of a loading unit at the start terminal                                                                          |
| 11             | Days of Departure from<br>Origin Terminal         | Day of departure of the means of transportation (train, barge,<br>ferry)                                                                                                    |
| 12             | Provision of LU at<br>Destination Terminal [Day]  | Day from which the operator / forwarding agent has access to<br>the loading units, based on the departure days / shipping days                                                       |
| 13             | Provision of LU at<br>Destination Terminal [Time] | Time from which the operator/forwarding agent has access to<br>the loading units                                                                                                    |
| 14             | Clearance Gauge for<br>Railway Network            | Codes <sup>2</sup> for the maximum height and width of loading units that<br>can be loaded onto wagons                                                                               |
| 15             | CT Operator Name                                  | Name of the CT operator according to the RICS code                                                                                                    |
| 16             | CT Operator RICS Code                             | "Railway Interchange Coding System <sup>3</sup> " or railroad code is a four-<br>digit code used in various applications to identify a company<br>operating in the railroad business |
| 17             | CT Operator Contact Person<br>Name                | Name of the responsible contact person at the CT operator                                                                                                    |
| 18             | CT Operator Contact Phone<br>Number               | Contact person or general telephone number                                                                                                    |
| 19             | CT Operator E-Mail Address                        | Contact person or general e-mail address                                                                                                    |
| 20             | CT Operator Web-Link                              | Website of the CT operator                                                                                                    |
| 21             | Others                                            | Free text field for further comments from the CT operator, e.g.<br>coordinates of the terminals if no code is available                                                              |

<sup>1</sup> <https://www.uuidgenerator.net/>

<sup>3</sup> <https://uic.org/support-activities/it/rics>

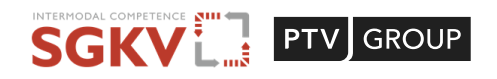

<sup>2</sup> <https://www.uirr.com/de/road-rail-ct/framework-conditions/railway-infrastructure.html>

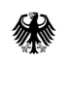

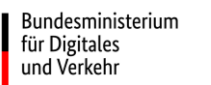

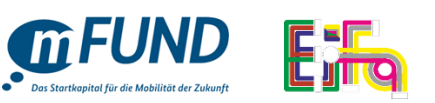

## <span id="page-4-0"></span>2.2. EiFa-CT Field format structure and instructions

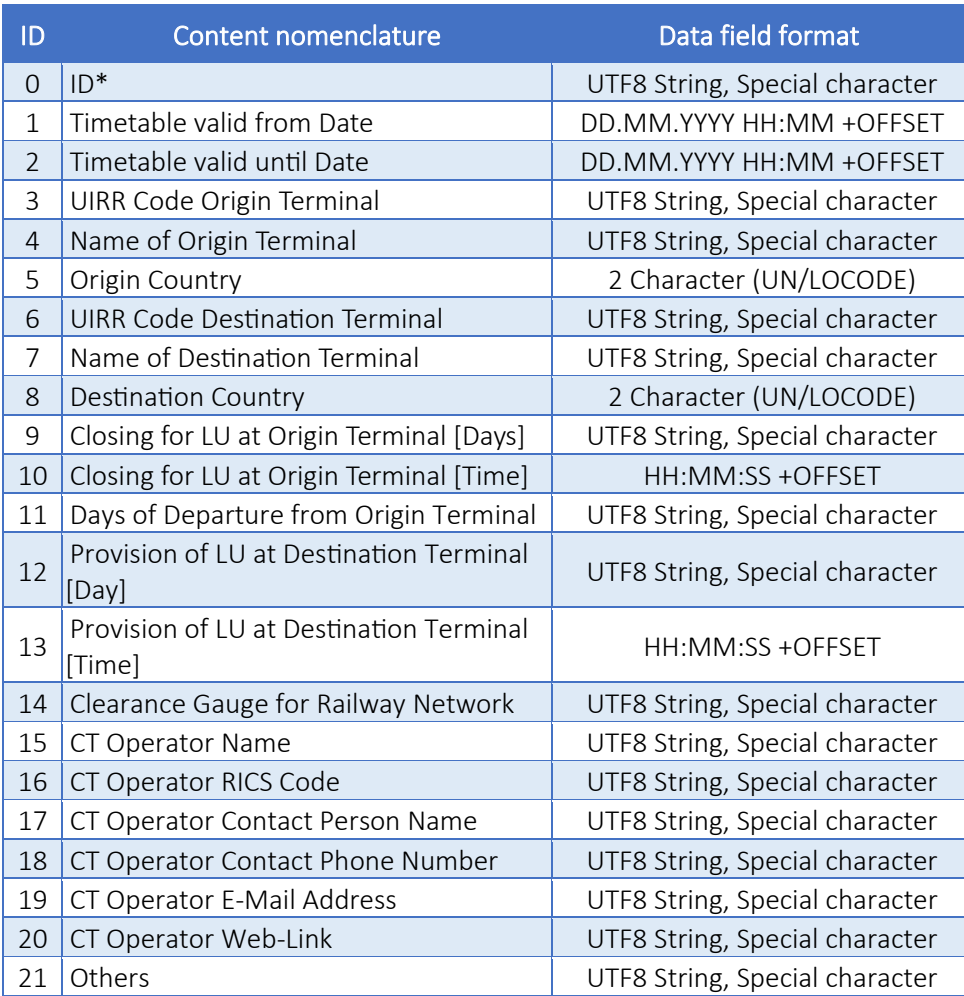

#### **Instructions for the individual fields:**

**ID #0**: Unique timetable ID. Assigned by schedule provider. Encoded as UUID, e.g. https://www.uuidgenerator.net/, operator name and unique operator timetable number

**ID #1**: Date and time in 24-hour format, time zone incl. offset of the relevant terminal

**ID #2**: Date and time in 24-hour format, time zone incl. offset of the relevant terminal

**ID #3**: UIRR code, if available, if not available BIC Facility Code or UNLOCODE. If no code is available, please enter terminal coordinates in WGS 84 as GeoDec in field #21 Others

**ID #4**: UIRR code as basis

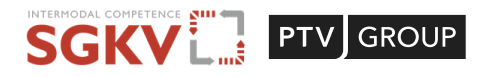

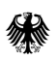

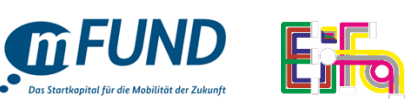

**ID #5**: Start - Terminal Country UNLOCODE (2 letters)

**ID #6**: UIRR code, if available, if not available BIC Facility Code or UNLOCODE. If no coding available, please enter terminal coordinates in WGS 84 as GeoDec in field #21 Others

**ID #7**: UIRR code as basis

Bundesministerium

für Digitales und Verkehr

**ID #8**: Destination - Terminal Country UNLOCODE (2 letters)

**ID #9**: Deadline 0 or 1, 7 fields, example deadline Monday: 1000000

**ID #10**: Deadline time in 24-hour format, time zone incl. offset of the relevant terminal

**ID #11**: Departure day(s) 0 or 1, 7 fields, example departure Tuesday: 0100000

**ID #12:** Provision day A to G, always in relation to the departure day, B means provision 1 day after departure day

**ID #13:** Provision time in 24-hour format, time zone incl. offset of the relevant terminal

**ID #14:** Please only enter the maximum size of the loading units. Coding according to: <https://www.uirr.com/de/component/downloads/downloads/739.html>

**ID #15:** RICS link:<https://uic.org/support-activities/it/rics>

**ID #16:** Analog to operator name from RICS

**ID #17:** Name of the contact person

**ID #18:** Telephone number of the contact person

**ID #19:** E-mail address of the contact person, alternatively service e-mail address

**ID #20:** Website of the CT operator

**ID #21:** Example of coordinates of a terminal without UIRR code: 48.998992, 8.424078

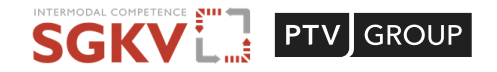

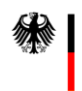

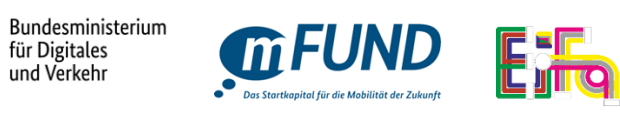

# <span id="page-6-0"></span>2.3. EiFa-CT Example

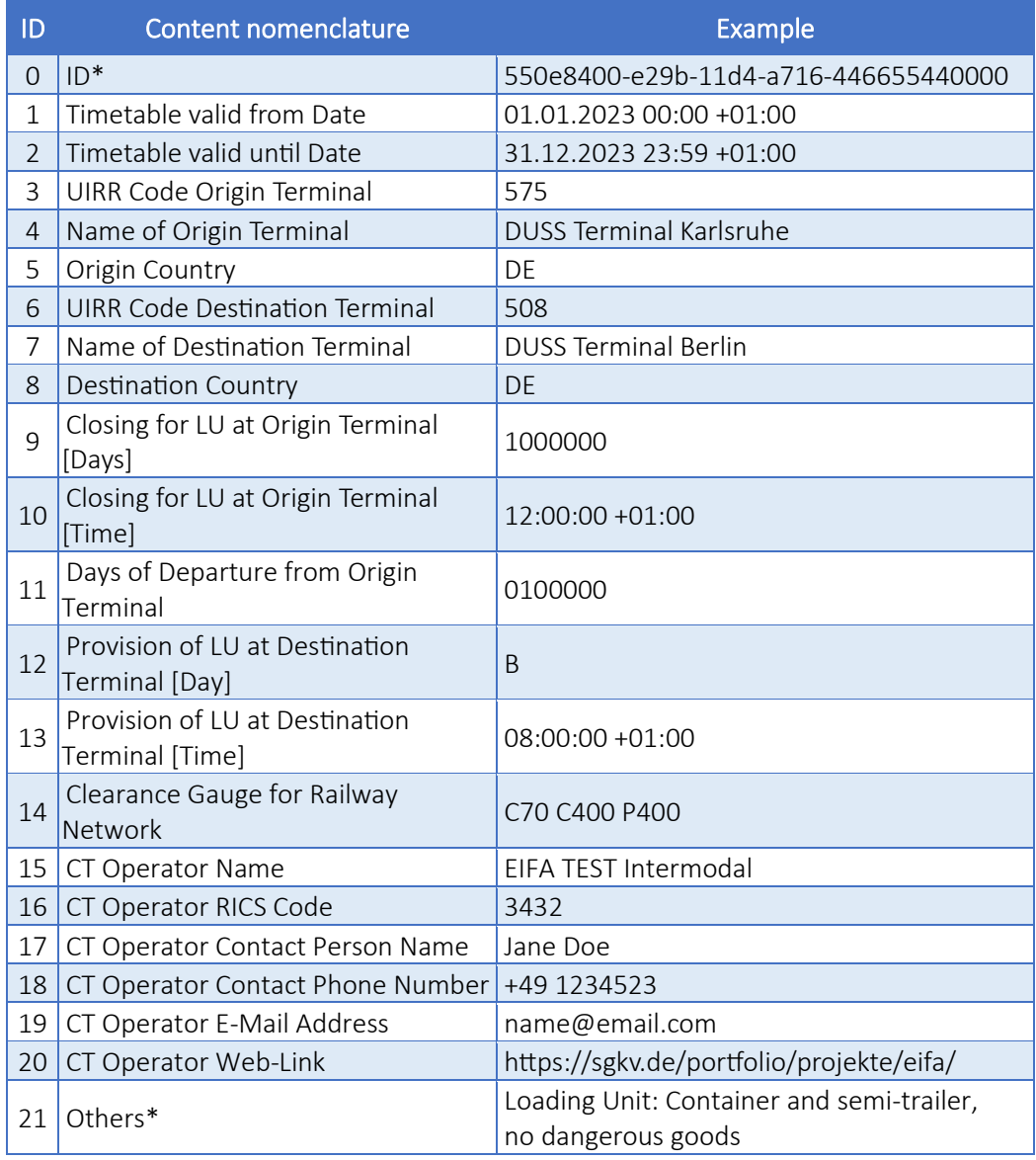

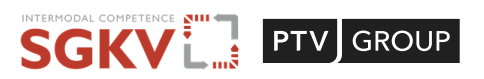

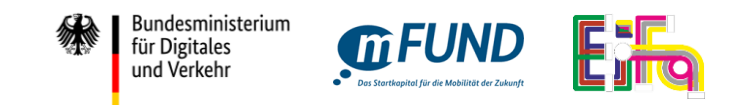

## 2.4. EiFa-CT Excel File

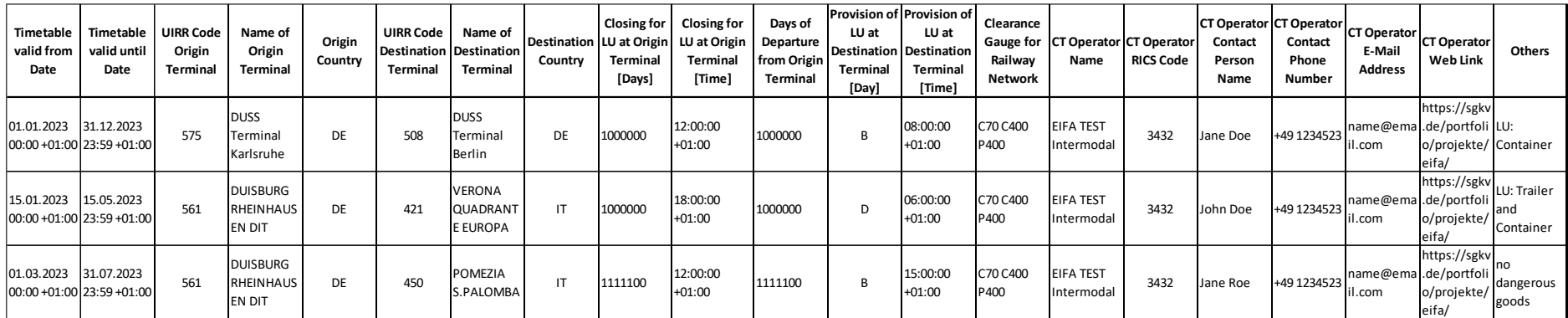

<span id="page-7-0"></span>Others individual fields are possible but are not processed / mapped in EiFa. Example: Express connection, costs, CO2, booking link, etc.

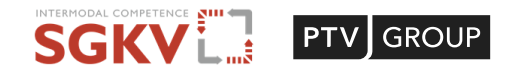

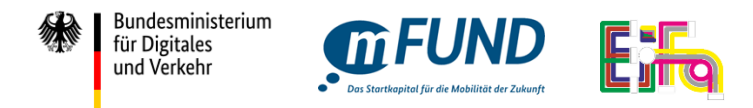

# 2.5. EiFa-CT Example for creating an EiFa format Excel (XLS) file

**Step 1:** Copy the data in the box below to the clipboard:

Timetable valid from Date;Timetable valid until Date;UIRR Code Origin Terminal;Name of Origin Terminal;Origin Country;UIRR Code Destination Terminal;Name of Destination Terminal;Destination Country;Closing for LU at Origin Terminal [Days];Closing for LU at Origin Terminal [Time];Days of Departure from Origin Terminal;Provision of LU at Destination Terminal [Day];Provision of LU at Destination Terminal [Time];Clearance Gauge for Railway Network;CT Operator Name;CT Operator RICS Code;CT Operator Contact Person Name;CT Operator Contact Phone Number;CT Operator E-Mail Address;CT Operator Web Link;Others

**Step 2:** Open Microsoft Excel (or a comparable spreadsheet tool).

**Step 3:** Create a new workbook and save it under a file name of your choice.

<span id="page-8-0"></span>**Step 4:** Insert the information from the clipboard into cell A1.

 $A1$  $\vee : \times \vee f_x$  Timetable valid from Date:Timetable valid until Date:UIRR Code Origin Terminal:Name of Origin Terminal:Origin Country:UIRR Code Destination Terminal:Name of Destination Terminal;Destination Country;Closing for LU at Origin Terminal [Days];Closing for LU at Origin Terminal [Time];Days of Departure from Origin Terminal; Provision of LU at Destination Terminal [Day]; Provision of LU at Destination Terminal [Time]; Clearance Gauge for Railway Network; CT Operator Name; CT Operator RICS Code; CT Operator Contact Person Name; CT Operator Contact Phone Number; CT Operator E-Mail Address; CT Operator Web Link; Others B C D E F G H I J K L M N O P Q R S T U

1 Timetable valid from Date;Timetable valid until Date;UIRR Code Origin Terminal;Name of Origin Terminal;Origin Country;UIRR Code Destination Terminal;Name of Destination Terminal;Destination Country;Closing for LU

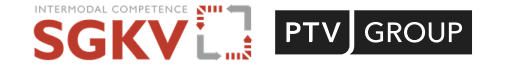

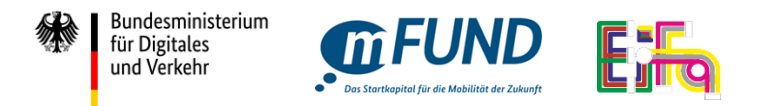

#### **Step 5:** Execute the function "Convert Text to Table" function from the Data Taskbar option. Select the "Delimited" option Click "Next".

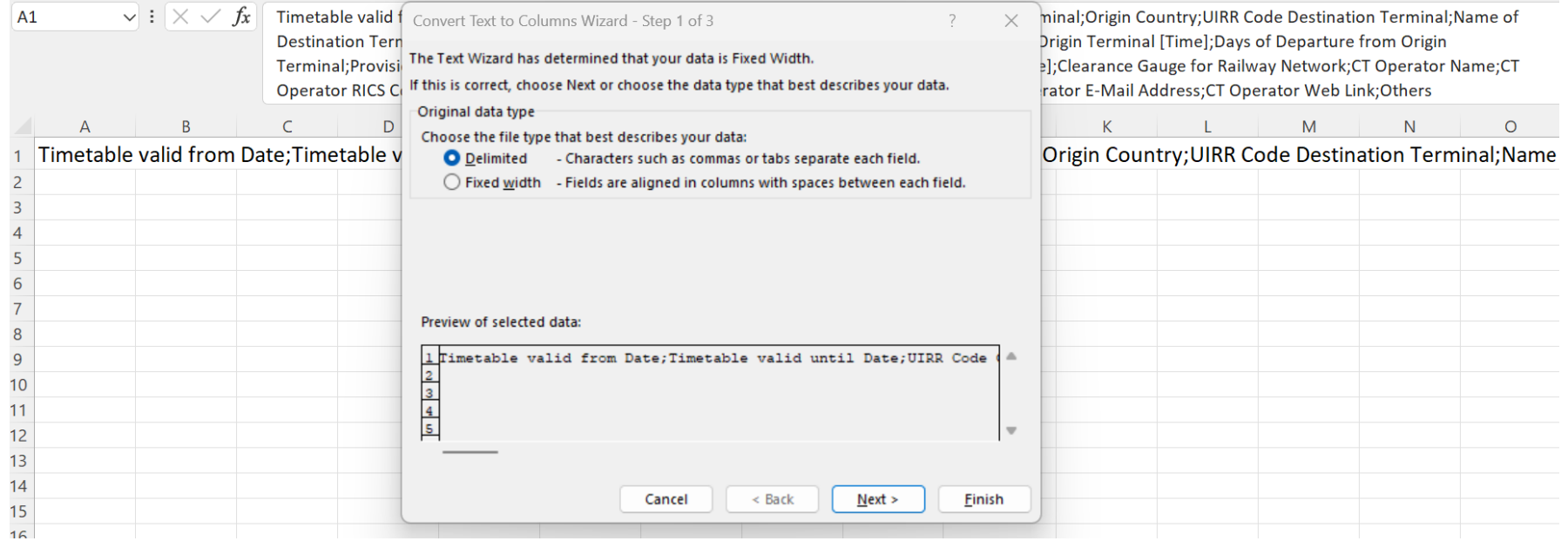

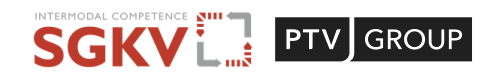

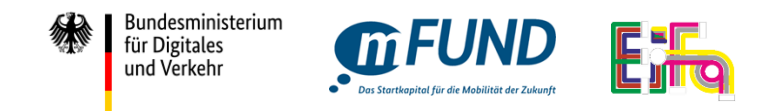

#### **Step 6:** Then select the separator option as "Semicolon" alone and Click "Next".

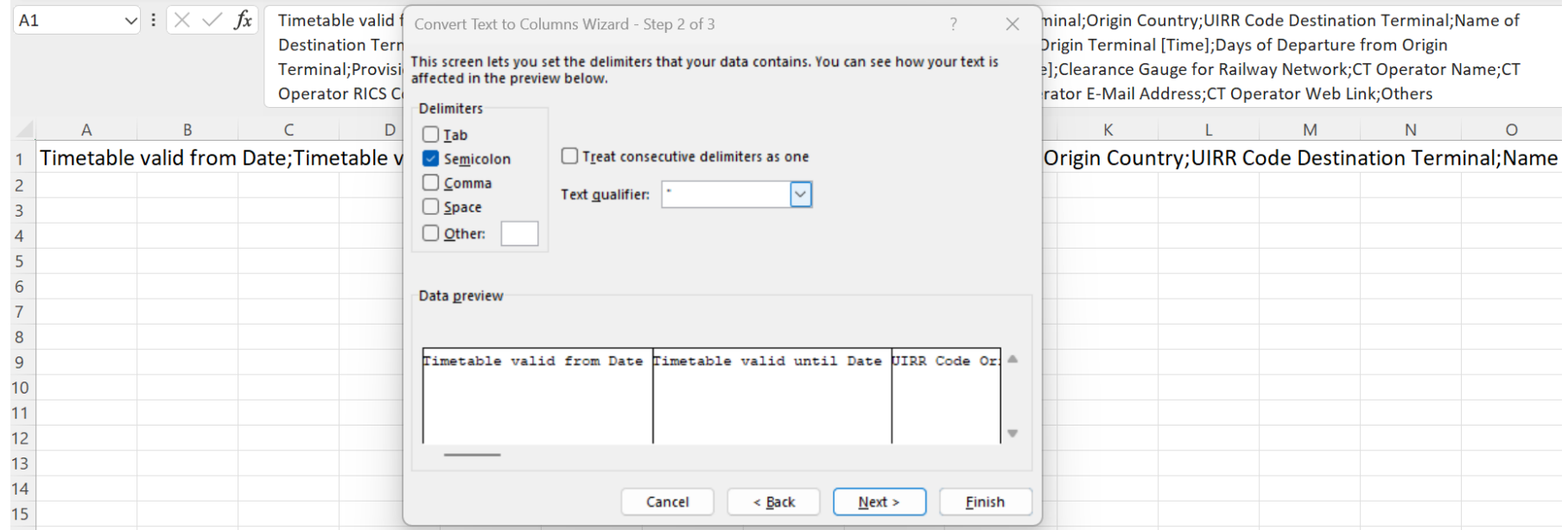

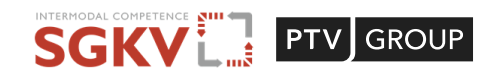

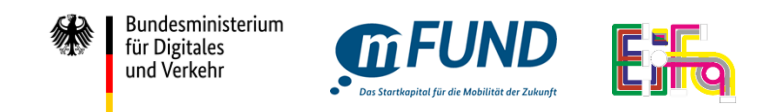

#### **Step 7:** Now select the "Text" format for all columns and then close the dialog by clicking the "Finish" button.

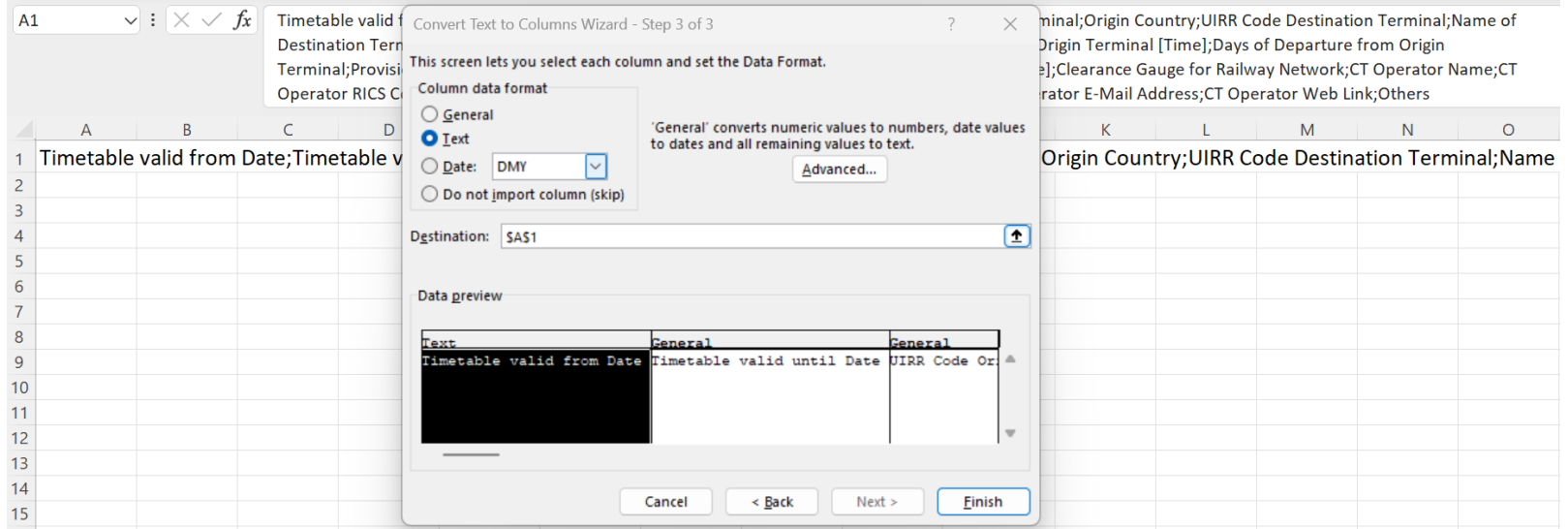

The **result** is now displayed as follows. Each column has a timetable object entry:

**Step 8:** The file can now be saved as an **xls file**. Alternatively, it can be saved as a **csv (UTF8)**.

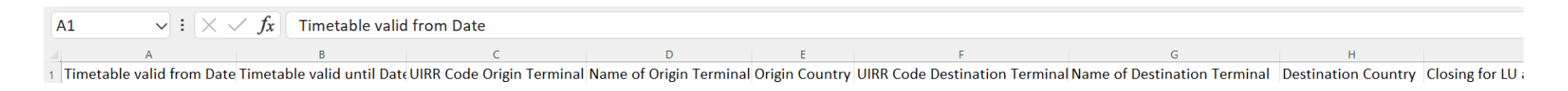

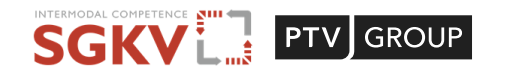

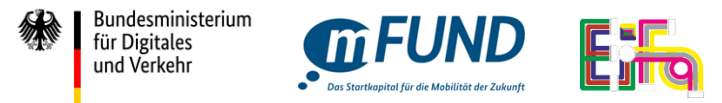

# 2.6. EiFa-CT CSV Copy template

You can use the following copy template to copy the content to the clipboard and then paste it into any text editor.

**Step 1:** Copy the data in the box below to the clipboard:

#### **CSV-EiFa- Format Copy template (without sample data):**

Timetable valid from Date;Timetable valid until Date;UIRR Code Origin Terminal;Name of Origin Terminal;Origin Country;UIRR Code Destination Terminal;Name of Destination Terminal;Destination Country;Closing for LU at Origin Terminal [Days];Closing for LU at Origin Terminal [Time];Days of Departure from Origin Terminal;Provision of LU at Destination Terminal [Day];Provision of LU at Destination Terminal [Time];Clearance Gauge for Railway Network;CT Operator Name;CT Operator RICS Code;CT Operator Contact Person Name;CT Operator Contact Phone Number;CT Operator E-Mail Address;CT Operator Web Link;Others

#### <span id="page-12-0"></span>**Step 2:** Open a text editor tool.

**Step 3:** Insert the information of the clipboard into the editor.

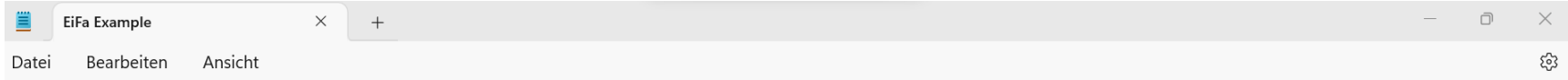

Timetable valid from Date;Timetable valid until Date;UIRR Code Origin Terminal;Name of Origin Terminal;Origin Country;UIRR Code Destination Terminal;Name of Destination Terminal;Destination Country;Closing for LU at Origin Terminal [Days];Closing for LU at Origin Terminal [Time];Days of Departure from Origin Terminal;Provision of LU at Destination Terminal [Day];Provision of LU at Destination Terminal [Time];Clearance Gauge for Railway Network;CT Operator Name;CT Operator RICS Code; CT Operator Contact Person Name; CT Operator Contact Phone Number; CT Operator E-Mail Address; CT Operator Web Link; Others

**Step 4:** Save the file under any file name as a csv file type.

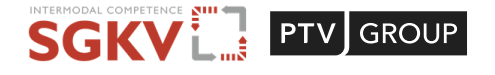

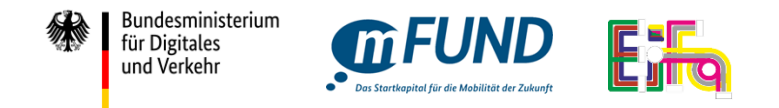

### 2.7. EiFa-CT CSV Data Example

The following data example can be copied into the created csv file to illustrate this.

**CSV-EiFa- Data example copy template:**

01.01.2023 00:00 +01:00;31.12.2023 23:59 +01:00;575;DUSS Terminal Karlsruhe;DE;508;DUSS Terminal Berlin;DE;1000000;12:00:00

+01:00;0100000;B;08:00:00 +01:00;C70 C400 P400;EIFA TEST Intermodal;3432;Jane Doe;+491234523;name@email.com;

https://sgkv.de/portfolio/projekte/eifa/; LU: Trailer and Container

The format is described in line 1, the content of the example is inserted in line 2.

<span id="page-13-0"></span>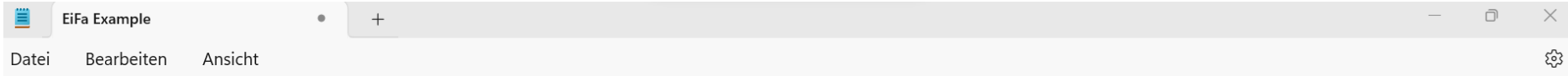

Timetable valid from Date;Timetable valid until Date;UIRR Code Origin Terminal;Name of Origin Terminal;Origin Country;UIRR Code Destination Terminal;Name of Destination Terminal;Destination Country;Closing for LU at Origin Terminal [Days];Closing for LU at Origin Terminal [Time];Days of Departure from Origin Terminal; Provision of LU at Destination Terminal [Day]; Provision of LU at Destination Terminal [Time]; Clearance Gauge for Railway Network; CT Operator Name; CT Operator RICS Code; CT Operator Contact Person Name; CT Operator Contact Phone Number; CT Operator E-Mail Address; CT Operator Web Link; Others

01.001.2023 00:00 +01:00;31.12.2023 23:59 +01:00;575;DUSS Terminal Karlsruhe;DE;508;DUSS Terminal Berlin;DE;1000000;12:00:00 +01:00;0100000;B;08:00:00 + 01:00;C70 C400 P400;EIFA TEST Intermodal;3432;Jane Doe;+491234523;name@email.com; https://sgkv.de/portfolio/projekte/eifa/; LU: Trailer and Container

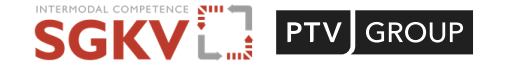

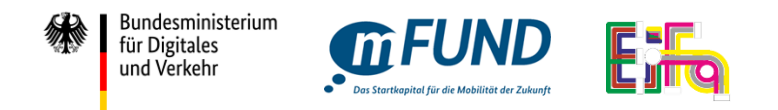

### 2.8. EiFa-Excel Formatting (after importing an EiFa-CSV – An Example)

After opening an EiFa-CSV file, the format for the columns "Timetable valid from Date", "Timetable valid until Date" and "Days of Departure from Origin Terminal" should be formatted, Otherwise Excel may not display the CSV file correctly.

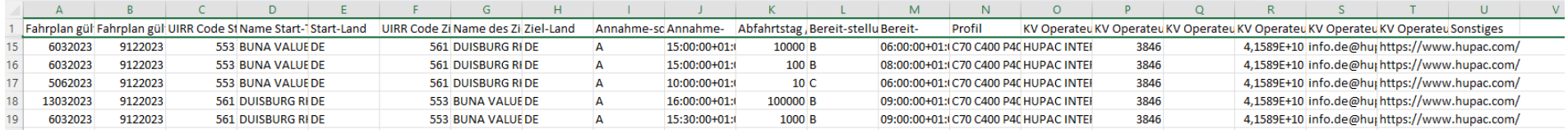

The format must be edited for this as in the following. Select the "Format Cells" option in Excel by right clicking on these columns, then select "Userdefined" and create a date field with the entry 00000000. A similar procedure is required for the all the three above mentioned columns. Once again, please note that the entry 0000000 must be created here under "User-defined" option as shown below.

<span id="page-14-0"></span>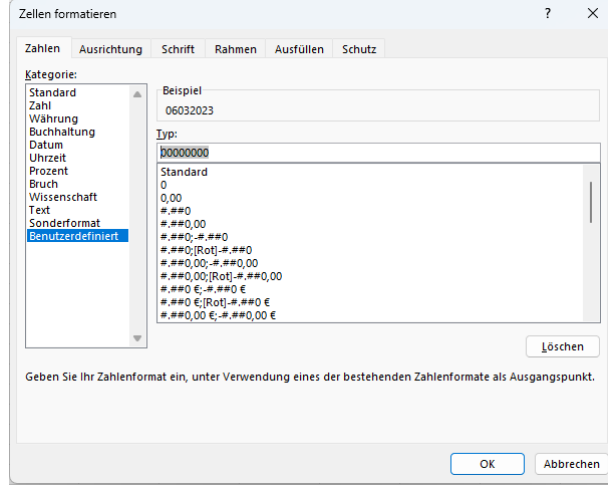

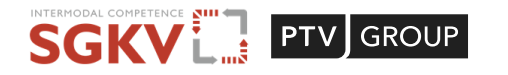

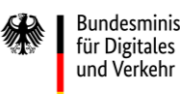

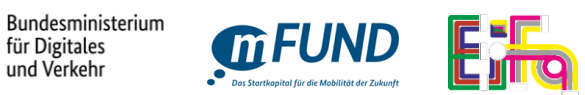

#### <span id="page-15-0"></span>3. Help and Support

If you have any questions, please contact the following contacts:

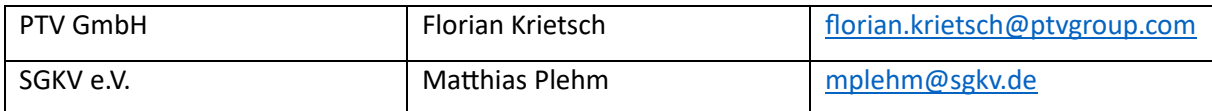

#### **PTV Group**

PTV Group is a leading global software company for traffic planning, simulation, and real-time management. With more than 40 years of experience in the fields of mobility, the Germany-based company provides software products based on proprietary algorithms ranging from microscopic and macroscopic modeling and simulation of traffic to real-time traffic management, benefiting more than 2,500 cities and municipalities. Bridgepoint acquired a majority stake in the company in January 2022 in order to further accelerate its growth together with shareholder Porsche Automobil Holding SE. Since 2023 PTV Group and Econolite are united under the brand Umovity. Further information can be found at <https://www.ptvgroup.com/>

#### **SGKV e.V.**

The Studiengesellschaft für den Kombinierten Verkehr e.V. (SGKV), translated as the German Promotion Centre for Intermodal Transport seeks to promote the relevance of intermodal and rational transport chains. The goal of the research association is to strengthen and further develop Combined Transport by bringing the research and practice together. As a neutral and non-profit Organisation, SGKV brings over eighty members under one roof: From terminal operators to operators of universities and freight forwarding agencies. Here, everyone is with the common goal of making the freight transport in Germany and Europe environmentally friendly, efficient, and more sustainable by means of intelligent intermodal transport chains. The purpose of SGKV is to research and promote in practice the rational combination of intra-business, inter-business, national, international transport, and transhipment. Therefore, it promotes the usage of Combined Transport as an environmentally friendly combination of transport modes to achieve environmental protection. Further information can be found at [www.sgkv.de.](http://www.sgkv.de/)

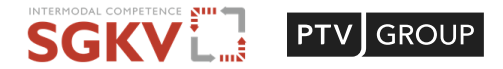